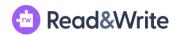

## Three Parts of the Total Program including:

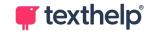

| Read&Write For Google Chrome Extension           | Works in Google Drive, (docs, Slides, Forms)<br>Google Classroom, websites in the Chrome<br>browser, LMS                    | Check and makes sure this icon is pinned at the top of your screen: |
|--------------------------------------------------|----------------------------------------------------------------------------------------------------|---------------------------------------------------------------------|
| OrbitNote (PDF Reader) For Google Chrome toolbar | Works on PDF, ePub files and more in Google Drive, Google Classroom, websites in the Chrome browser and LMS's.              | Check your list of extensions for this icon:                        |
| Screenshot Reader For Google Chrome tool         | Allows you to OCR scan text on the screen for read aloud. Especially helpful for PDFs, tables, charts, maps, diagrams, etc. | Check your list of extensions for this icon:                        |

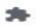